# PBR Glossiness

**O** Context

**Sitmap** 

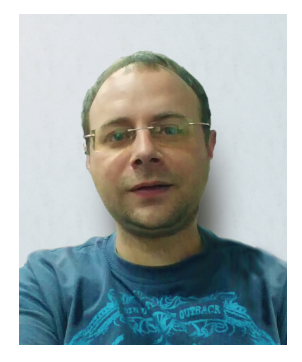

#### **1** Create V-Ray Node Material (the steps for classic V-Ray Material are the same)o S Color **Main** ł  $\overline{\mathscr{O}}$ Color Offset O > De London fix Bitmap fix Material fix V-Ray Material  $0$  B Outo  $\ddot{\circ}$ E E Out Alpha Е

son

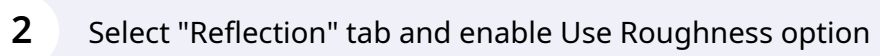

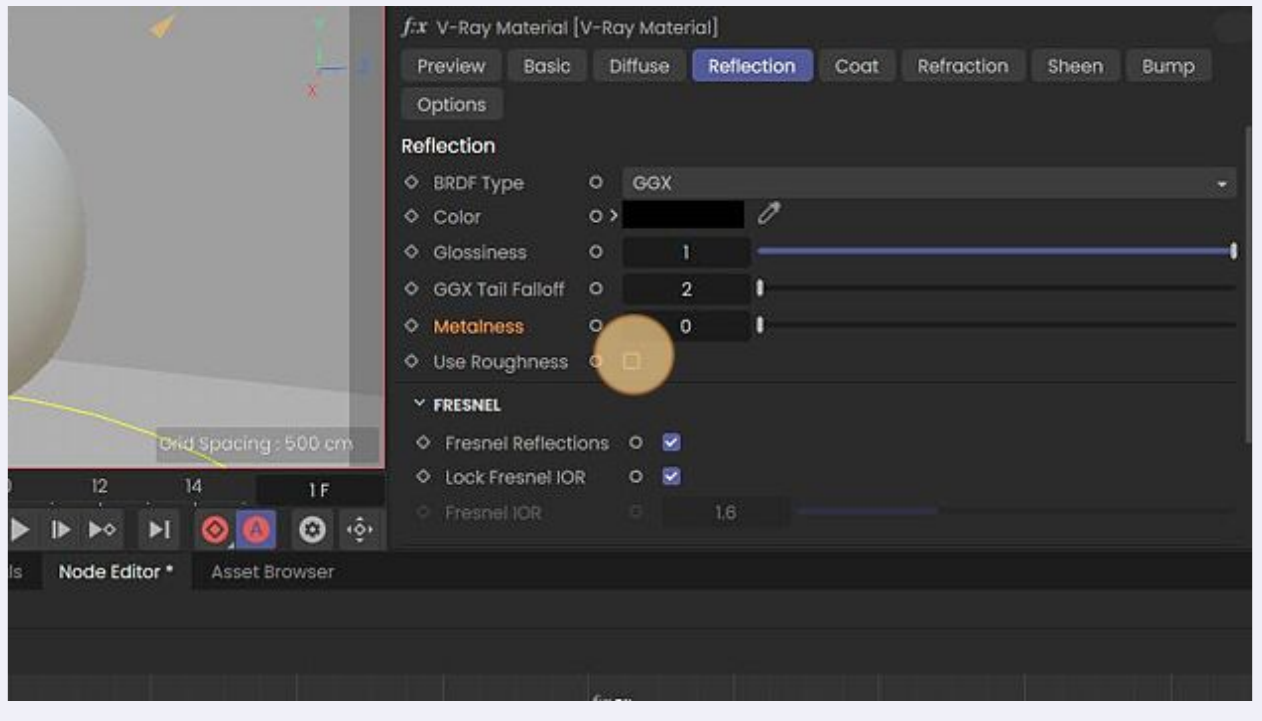

# Select "Metalness" option

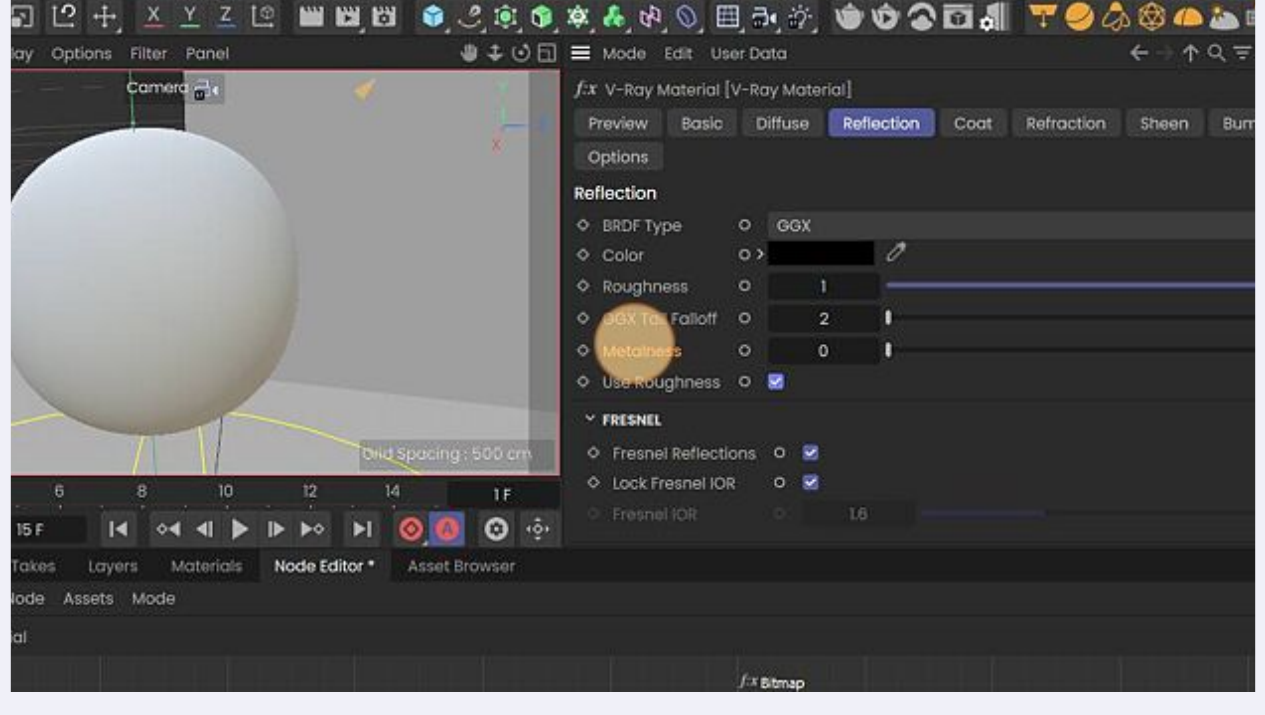

Set option to 1

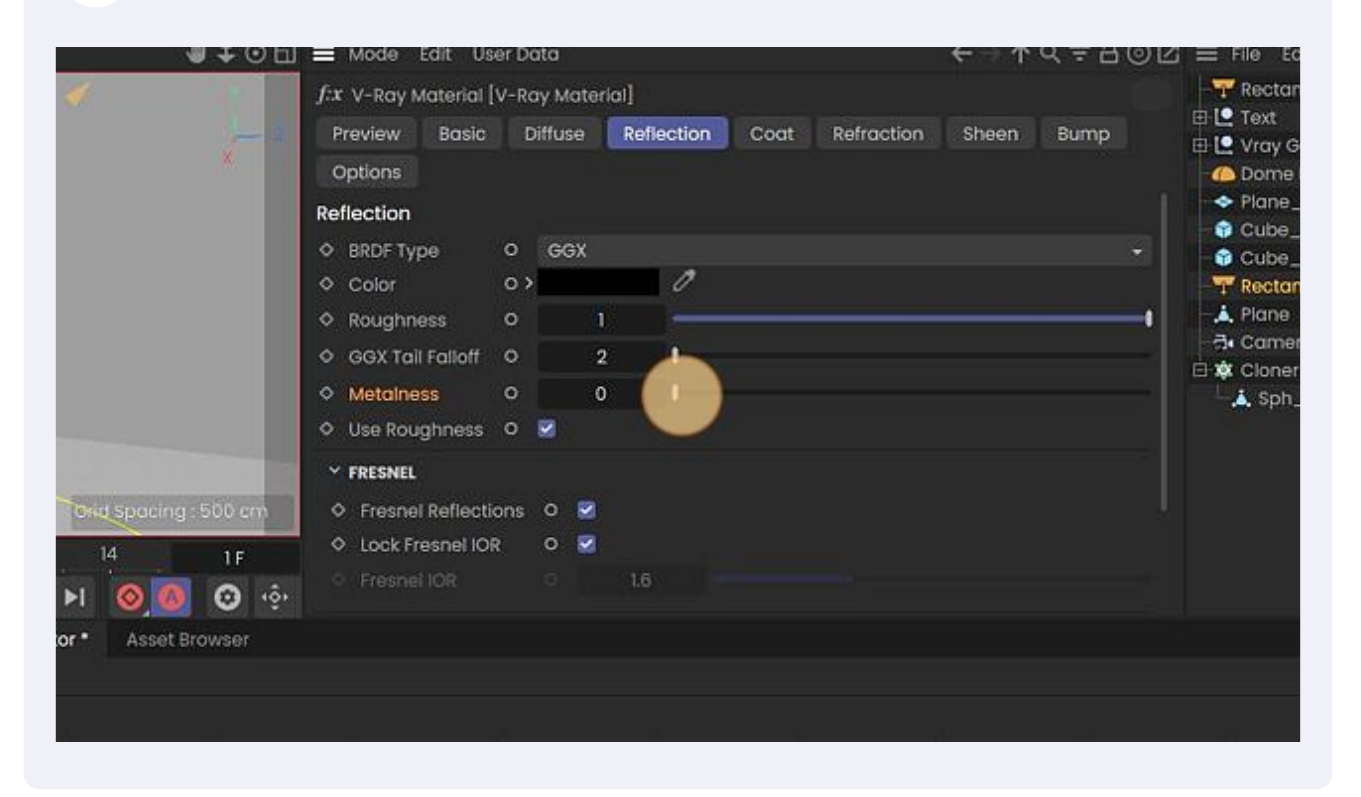

#### Add textures to Node space

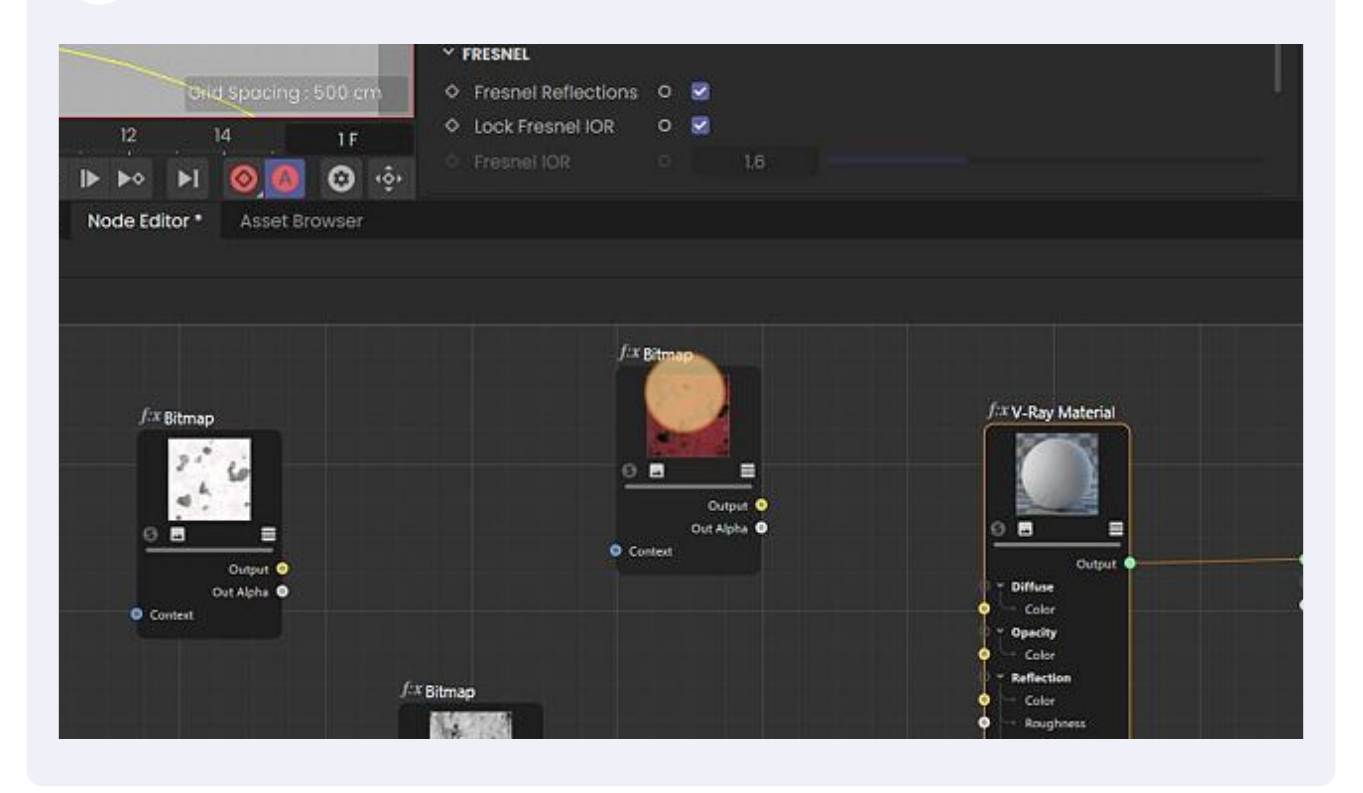

### Select Diffuse texture and add it to Material Diffuse Color node

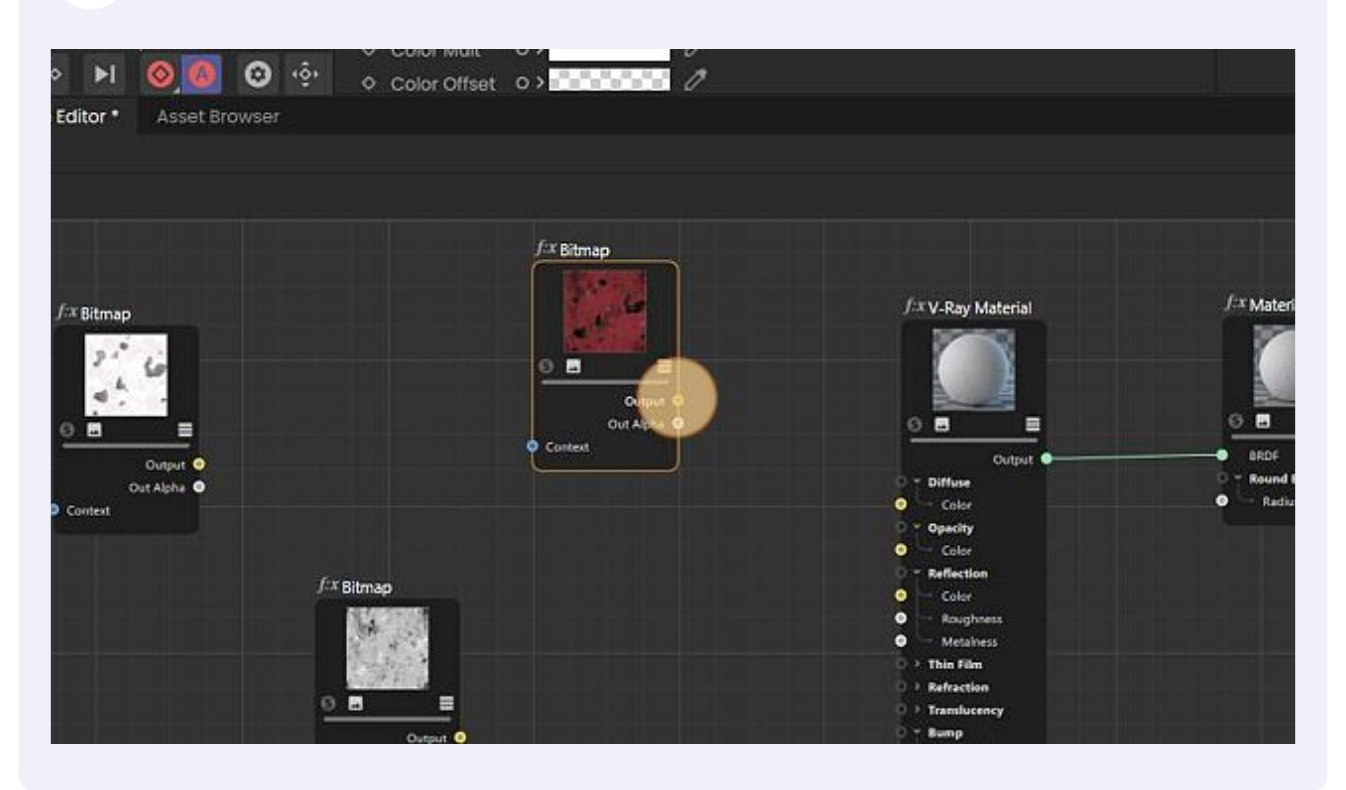

#### Texture to color node

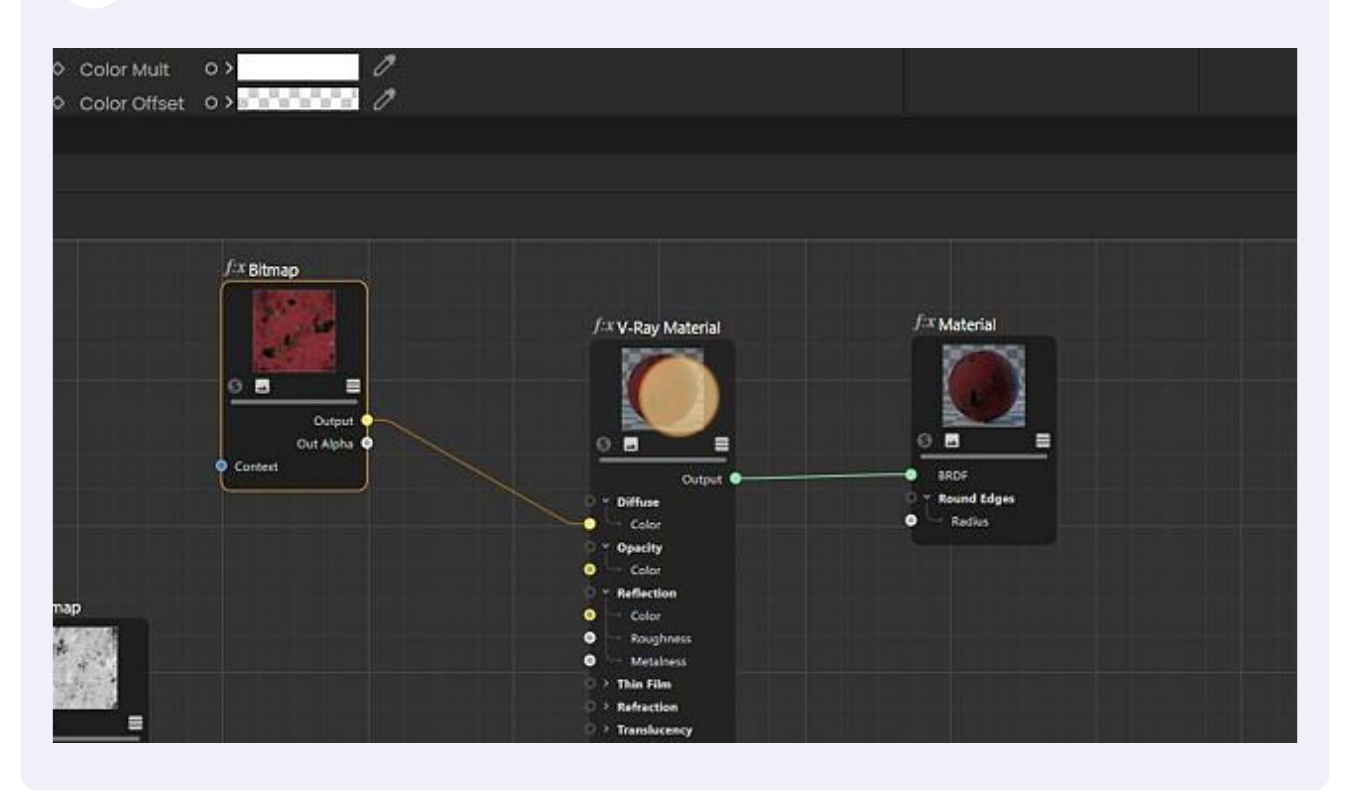

Select Glossiness texture map (in my case). I use this setup because that includes one more extra step.

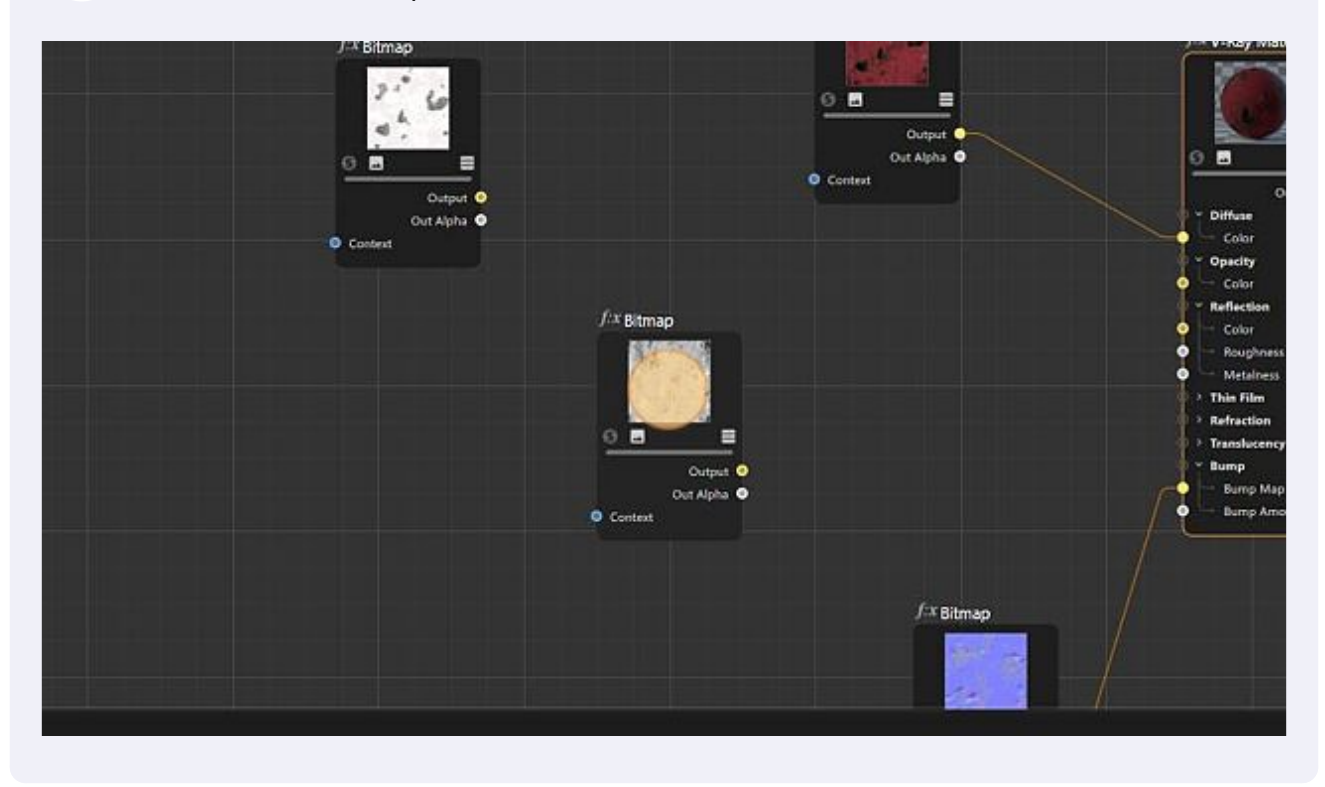

Select the Bitmap tab and next enable the Invert option. If you have a Roughness map you don't need to invert texture map.

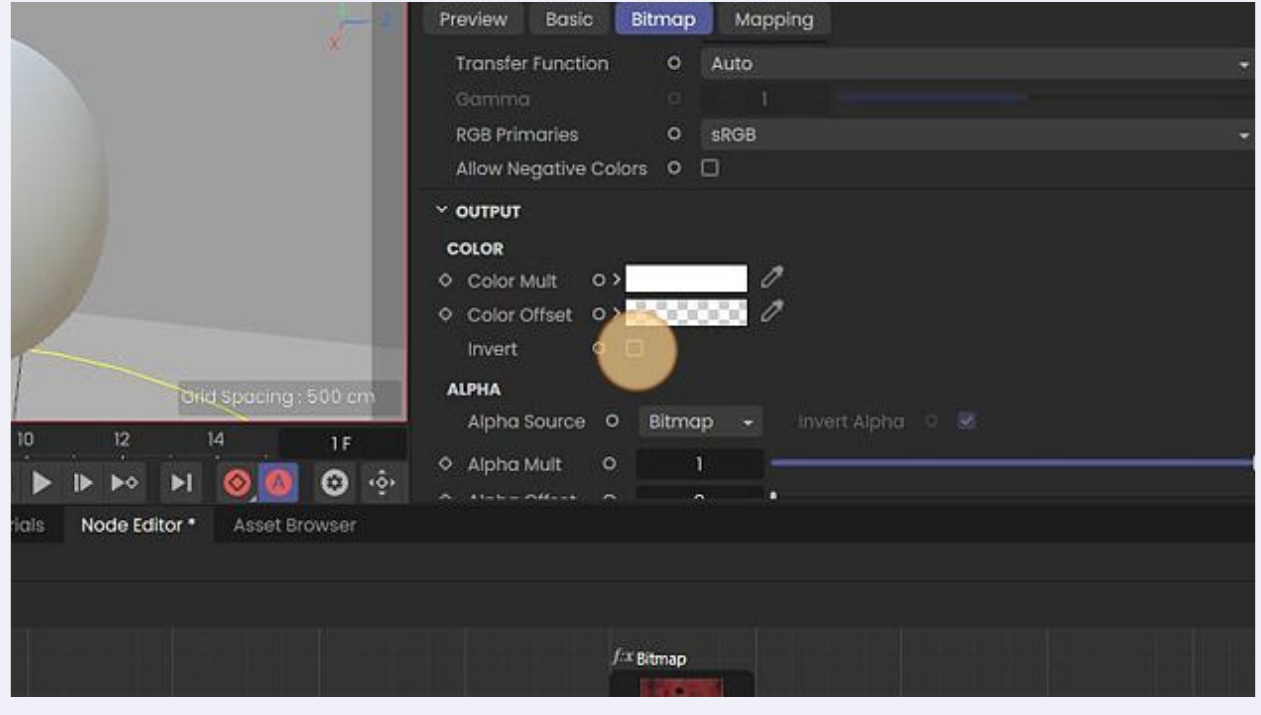

**8**

**9**

# Connect texture map to Roughness slot

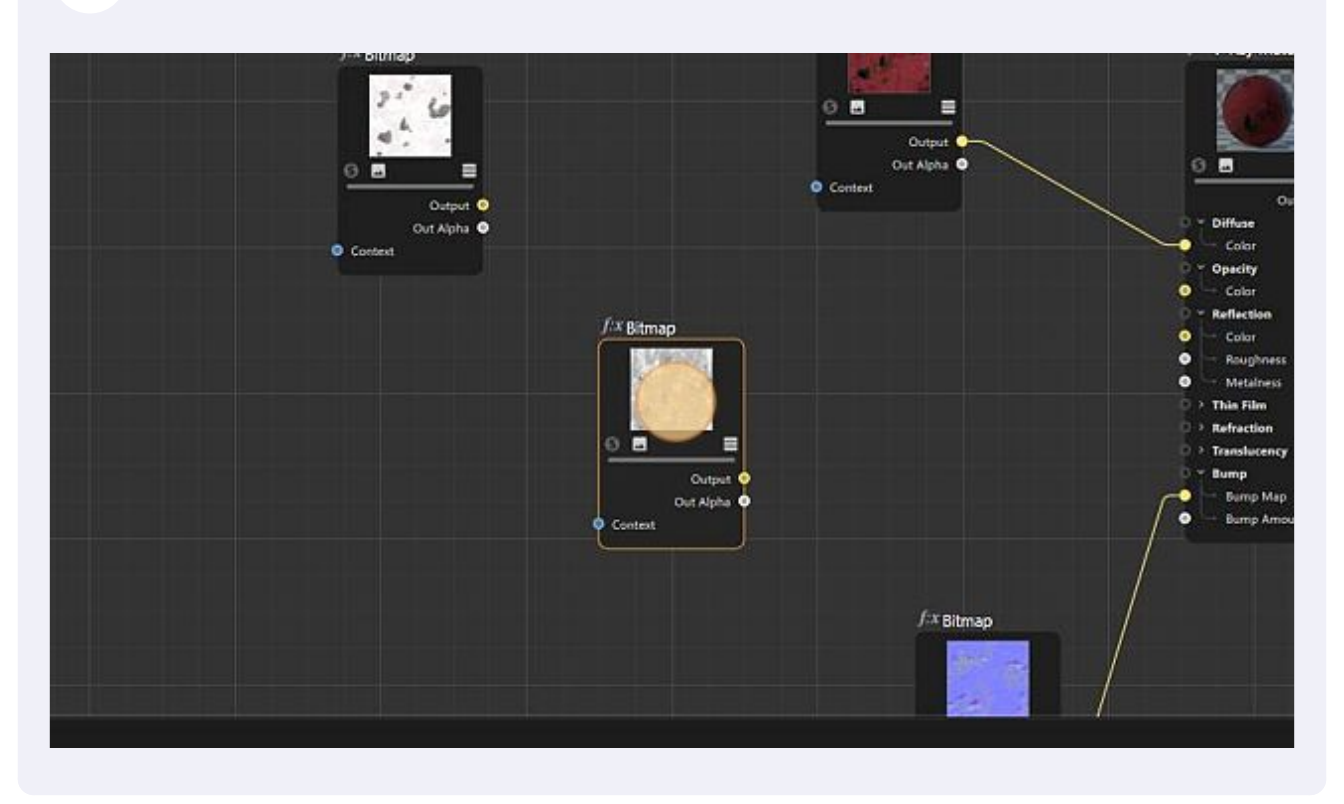

## Assign material to geometry and render it.

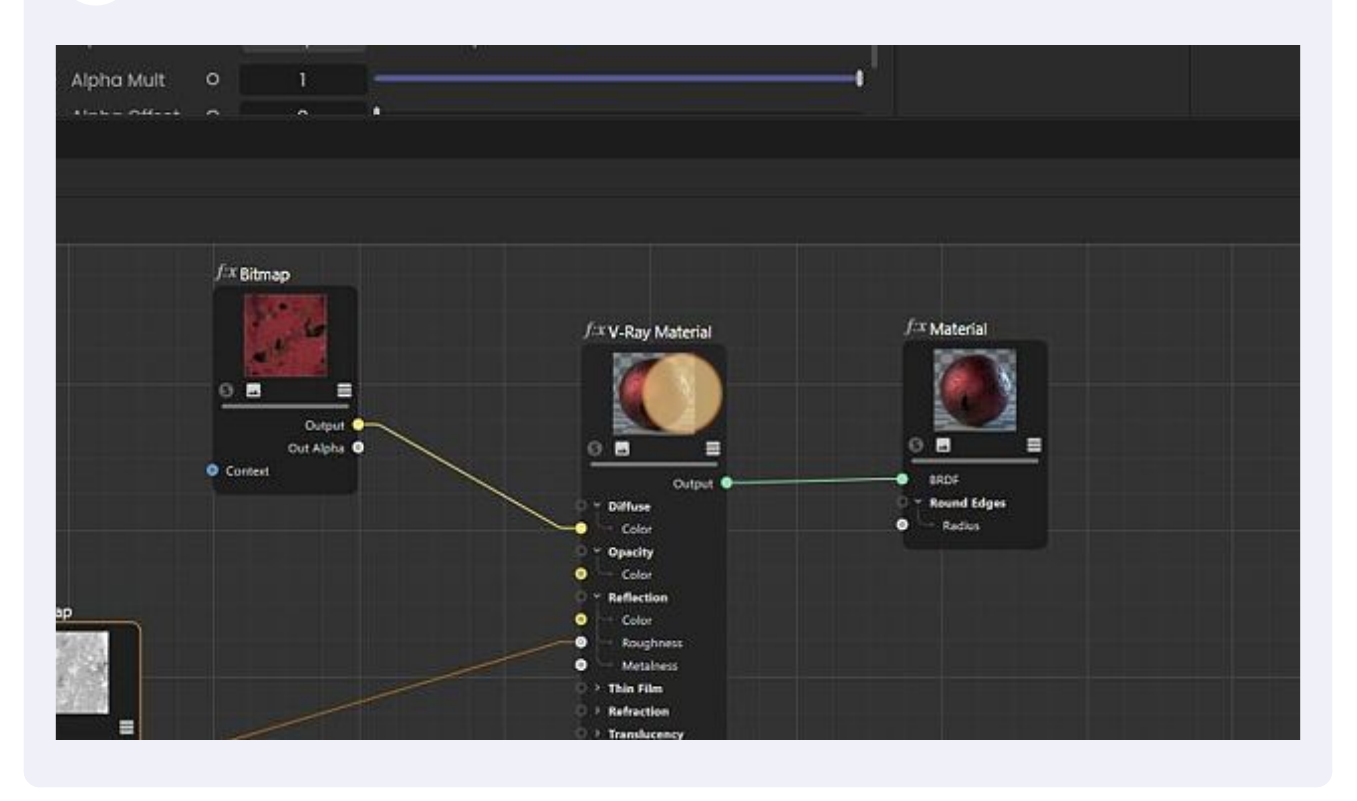